# PerCon DataLinks Output Options

#### Tutorial #2 Last Revision: July 2003

### Introduction

This tutorial was designed to assist new users in selecting the appropriate output option for their DataLinks search. The system offers a variety of formats used to display or save data retrieved from the system. This document will aid users in the selection of the output option best suited to their needs.

### Selecting An Output Format

The PerCon DataLinks system offers a variety of output options. To select an output format, make your selection from the Output Format pulldown.

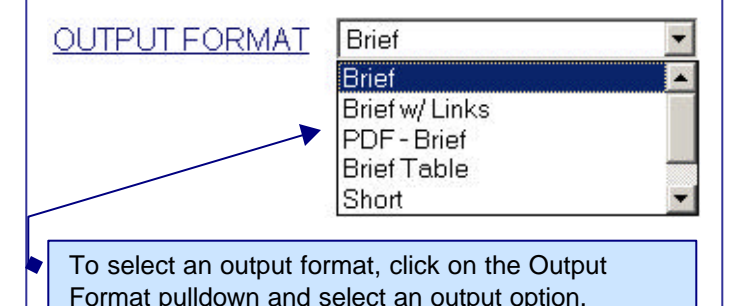

**Note:** Depending on the database selected, the list of available output formats may vary.

#### INSIDE THIS TUTORIAL

- 1 Introduction
- 1 Selecting An Output Format
- 1 Output Format List
- 2 Text / Web Page Output Formats
- 4 File Output Formats
- 5 Map Output Formats

### Output Format List

**Brief** - Displays search results in a web page with 5 to 10 key fields of information in separate columns.

**Brief w/ Links** - Brief format, but search results include searchable links.

**PDF - Brief** – Returns results in an Adobe Acrobat file with 5 to 10 key fields of information.

**Brief Table** – Brief format, but search results are displayed in a table with visible borders.

**Short** - Displays search results in a web page similar to the Full option, but the information is displayed in a condensed format.

**Full** - Displays search results in a web page with all available fields of information for each record.

**CD-ROM File** - Returns search results in a database file compatible with the PerCon Professional Series program.

**DBF File** - Returns search results in a database file compatible with software capable of reading a Microsoft FoxPro or DBase table.

**Excel File** - Returns search results in a spreadsheet file compatible with Microsoft Excel.

**ASCII File** - Returns results in a delimited text file.

**ASCII-SDF File** - Returns search results in a fixedlength text file.

**Reference** - Displays search results in a web page that resembles an FCC license.

**Map** – Brief format with a map is displayed at the bottom of the search results page.

**Mailing List** - Returns search results in an Excel, Dbase or ASCII fixed-length file format.

**MapInfo** – Returns results in a MapInfo .mif file format.

### Text / Web Page Output Formats

#### **Brief**:

The Brief option displays search results in a web page containing 5 to 10 key fields of information in separate columns. The fields in the brief format will vary depending on the database selected for the search.

**Note:** The Brief format is the default output option. New users who are unfamiliar with the system or users running searches that may return large numbers of record should use this option.

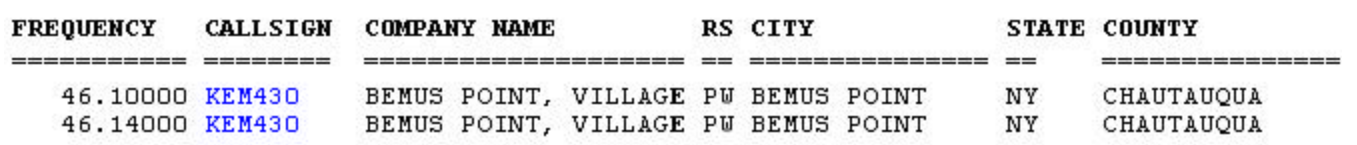

#### **Brief w/ Links**:

**Brief w/ Links** - The Brief w/ Links option displays search results in a web page containing 5 to 10 key fields of information in separate columns, but includes searchable links. The fields and available searches in the brief w/ links format will vary depending on the database selected for the search.

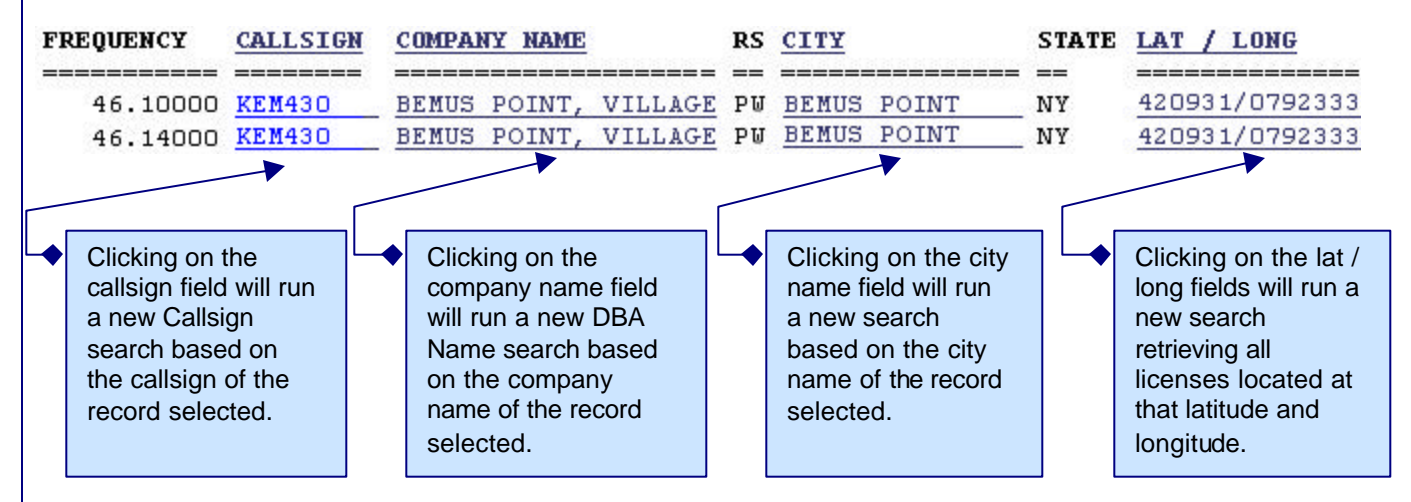

#### **Brief Table**:

**Brief Table** - The Brief Table option displays search results in a web page containing 5 to 10 key fields of information in separate columns with visible borders. The fields and available searches in the brief w/ links format will vary depending on the database selected for the search.

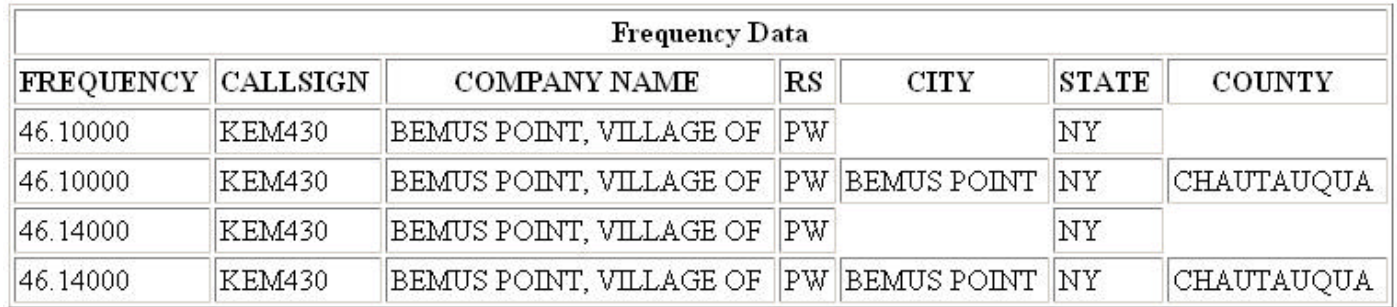

### Text / Web Page Output Formats (cont.)

#### **Short**:

The Short option displays search results in a web page with both licensee and engineering data, but the licensee data is not duplicated.

CALLSIGN: KEM430 File Number: 1178913 Type LC: A LICENSEE NAME: BEMUS POINT, VILLAGE OF Database: Granted Dba Name: RS: PW Address: 13 ALBURTUS AVE, BEMUS POINT, NY 14712 ISSUE DATE: 20000306 EXPIRATION DATE: 20050523 DATE LC: 20001019 CONTROL POINT INFORMATION: CONTROL POINT PHONE: 7163866011 SPECIAL CONDITIONS: Admin Note: 000000 0000000 Xmit Lat-Long: Address: County: State: NY City: 0.0 RADIUS OPERATION: O Elevation: 0.0 HEIGHT: PAINT & LIGHTING SPECS: HAAT: 0.0 Frequency: 46.10000000 STATION CLASS: MO Frequency High: 0.00000000 # Units: 14 Emissions: 20KOF3E ERP: 0.000 Power Out: 90.000 Admin Note: Xmit Lat-Long: 000000 0000000 Address: State: NY County: City: Elevation: 0.0 HEIGHT: 0.0 RADIUS OPERATION: O HAAT:  $0.0$ PAINT & LIGHTING SPECS: Frequency: 46.14000000 STATION CLASS: MO Frequency High: 0.00000000 # Units: 14 Emissions: 20KOF3E ERP: 0.000 Power Out: 90,000

#### Full:

The Full option displays search results in a web page with all available fields of information for each record.

**Note:** Since the Full format displays every field of information available for each record, the search results can be extremely lengthy. This option should only be used for searches that return less than 50 records. If the search is going to return more than 50 records and all fields are required, the user should select either the Excel, .DBF or ASCII file output option.

### File Output Formats

#### **Overview:**

The various file output options allow the user to return search results to a variety of different file formats. The fields in the files will vary depending on the database and file output selected for the search. When the search is complete, a temporary link to the file(s) is provided. Some formats such CD-ROM or .DBF files, will return more than one link. In those cases, each file will need to be saved.

### The results of your search are in the following files:

## **Datafile**

### Memofile

### **BOTH FILES MUST BE DOWNLOADED.**

**Saving Files:** To save a file in Internet Explorer, right-click on the file name and select Save Target As. To save a file in Netscape Navigator, right-click on the file name and select Save Link As. After the file download is complete, select the appropriate application to open the file from the hard drive.

▶

#### **Output File List:**

**PDF - Brief** – Returns search results in an Adobe Acrobat file. The fields in the .pdf file will be the exact same fields found in the Brief output option.

**CD-ROM File** - Returns search results in a database file compatible with the PerCon Professional Series program.

**DBF File** - Returns search results in a database file compatible with software capable of reading a Microsoft FoxPro or DBase table.

**Excel File** - Returns search results in a spreadsheet file compatible with Microsoft Excel.

**ASCII File** - Returns search results in a delimited text file.

**ASCII-SDF File** - Returns search results in a fixed-length text file.

**Excel Mailing List** - Returns search results in an Excel format with licensee fields used to generate mailings.

**Dbase Mailing List** - Returns search results in a Dbase format with licensee fields used to generate mailings.

**ASCII Mailing List -** Returns search results in an ASCII format with licensee fields used to generate mailings.

**MapInfo** – Returns search results in a MapInfo .MIF file format.

**Note:** Because, each database within the DataLinks system has it's own unique format, not all file output options will be available for each DataLinks database. Some databases do not have the necessary fields to create some of the file formats.

### Map Output Formats

**Map**: The Map option displays search results in a web page containing 5 to 10 key fields of information in separate columns like the brief format. The fields in the brief format will vary depending on the database selected for the search. In addition, a map is displayed at the bottom of the output page. Any licenses with a latitude and longitude will be identified on the map.

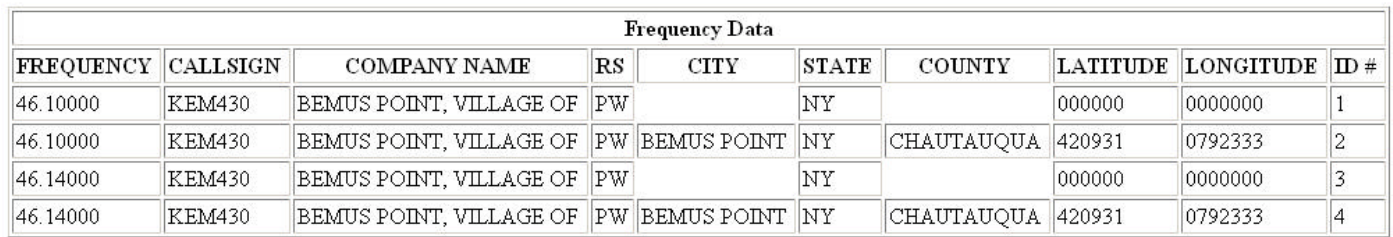

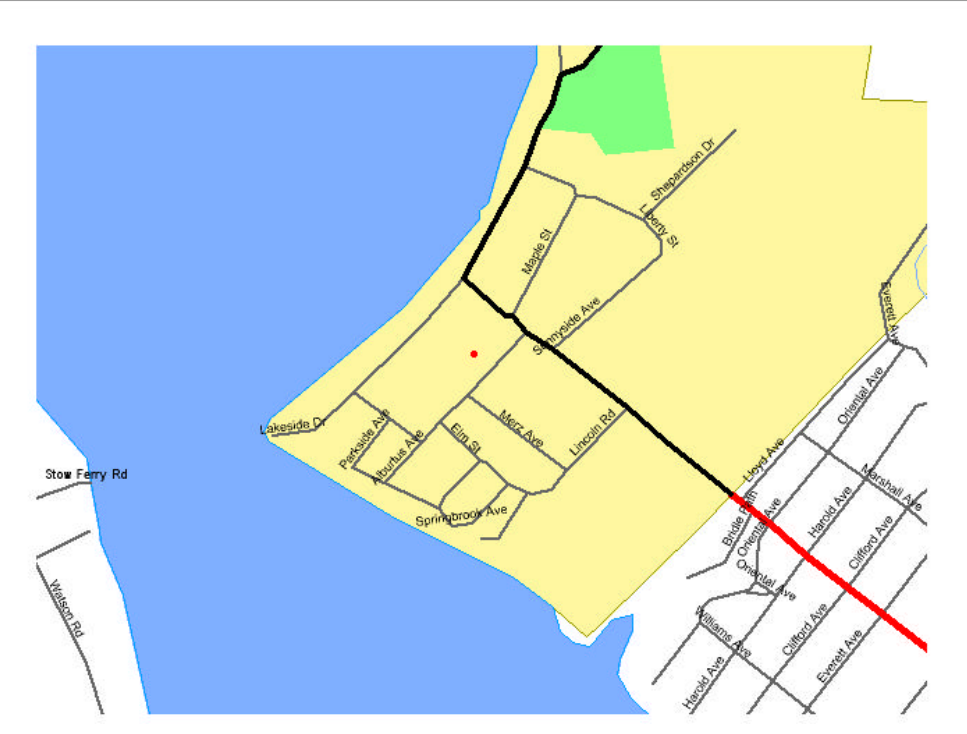

### Company Information

**PerCon Corporation 4906 Maple Springs / Ellery Rd. Bemus Point NY 14712**

**(716)386-6015 (716)386-6013 FAX**

**http://www.perconcorp.com**

**email: sales@perconcorp.com**

### DataLinks Tutorials

**Tutorial #1: Introduction To PerCon DataLinks**

**Tutorial #2: PerCon DataLinks Output Options**

**Tutorial #3: DataLinks Frequency Finder**

**Tutorial #4: PerCon DataLinks Co-Channel / Adjacent Channel Analysis**